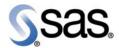

# SAS® Intelligent Clustering for Retail 4.2

Release Notes for Hot Fix 1

The correct bibliographic citation for this manual is as follows: SAS Institute Inc. 2009. SAS® Intelligent Clustering for Retail 4.2: Release Notes for Hot Fix 1. Cary, NC: SAS Institute Inc.

#### SAS® Intelligent Clustering for Retail 4.2: Release Notes for Hot Fix 1

Copyright © 2009, SAS Institute Inc., Cary, NC, USA

All rights reserved. Produced in the United States of America.

**U.S. Government Restricted Rights Notice:** Use, duplication, or disclosure of this software and related documentation by the U.S. government is subject to the Agreement with SAS Institute and the restrictions set forth in FAR 52.227-19, Commercial Computer Software-Restricted Rights (June 1987).

SAS Institute Inc., SAS Campus Drive, Cary, North Carolina 27513.

July 2009

SAS<sup>®</sup> Publishing provides a complete selection of books and electronic products to help customers use SAS software to its fullest potential. For more information about our e-books, e-learning products, CDs, and hard-copy books, visit the SAS Publishing Web site at **support.sas.com/pubs** or call 1-800-727-3228.

 $SAS^{@}$  and all other SAS Institute Inc. product or service names are registered trademarks or trademarks of SAS Institute Inc. in the USA and other countries. @ indicates USA registration.

Other brand and product names are registered trademarks or trademarks of their respective companies.

## Contents

123

| Introduction  |                                                          | 1  |
|---------------|----------------------------------------------------------|----|
| Hot Fix 1 Up  | odates                                                   | 3  |
| Documentation | on Updates                                               | 7  |
|               |                                                          |    |
| Figures       |                                                          |    |
| Figure 1.     | Old Demographic Profile: Store Count by Attribute Report | 14 |
| Figure 2.     | New Demographic Profile: Attribute Significance Report   |    |
| Figure 3.     | Old Profile Report with Bar Chart                        |    |
| Figure 4.     | New Profile Report with Pie Chart                        | 16 |
| Figure 5.     | Old Store Assignments Report                             |    |
| Figure 6.     | New Store Assignments Report Showing Unassigned Stores   | 17 |
| Figure 7.     | Old Demographic Summary Report                           |    |
| Figure 8.     | New Demographic Summary Report showing New Index Values  |    |
| Figure 9.     | Old Demographic Summary Report                           |    |
| Figure 10.    | New Demographic Summary Report                           | 19 |
|               |                                                          |    |
| Tables        |                                                          |    |
| Table 1.      | User-Defined Percentage                                  | 8  |
| Table 2.      | Resultant Data Set: CumPct                               | 8  |
| Table 3.      | New Job Parameters Added in jobparam Data Set            | 19 |
| Table 4.      | Job Parameters Removed from jobparam Data Set            | 20 |

 ${\bf iv}~SAS^{\tiny{\circledR}}$  Intelligent Clustering for Retail 4.2: Release Notes for Hot Fix 1

## Introduction

| 1.1 Overview of the Solution   | - 1 |
|--------------------------------|-----|
| 1.1 Overview of the Solution   |     |
| 1.1.1 Purpose of This Document | . 1 |
| 11111 whose of 11111 became in | , - |
| 1.1.2 Audience                 | . 1 |

## 1.1 Overview of the Solution

SAS Intelligent Clustering for Retail addresses business areas in retail. It satisfies the needs of merchandise planners in terms of generating and maintaining store clusters.

The solution provides analytical intelligence to the statistically segmented stores based on similar selling patterns of merchandise as well as demographic and product attributes. The solution also generates cluster profiles to analyze and correlate selling market with each cluster. This helps in maintaining appropriate product assortment with regard to each market cluster.

## 1.1.1 Purpose of This Document

This document provides guidance to use Hot Fix 1 for SAS Intelligent Clustering for Retail 4.2. It lists new features and enhancements done to the solution, defects handled in the hot fix release, known issues in this release, and the document updates for Hot Fix 1.

#### 1.1.2 Audience

This document is intended for business domain experts, business consultants, data architects, analysts, consultants, instructors, testers, subject matter experts in the service provider's project team.

It is recommended that business analysts, analyst, and project managers in the customer's project team also read this document.

 ${\bf 2}~{\rm SAS^{\$}}$  Intelligent Clustering for Retail 4.2: Release Notes for Hot Fix 1

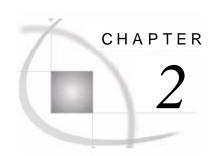

## Hot Fix 1 Updates

| 2.1 Overview                                            |   |
|---------------------------------------------------------|---|
| 2.2 Defects Fixed in Hot Fix 1                          | 3 |
| 2.3 Enhancements                                        | 4 |
| 2.3.1 New Auto-Segmentation Method: CumPct              | 4 |
| 2.3.2 Hierarchical Auto-Segmentation                    | 4 |
| 2.3.3 Calculated Analysis of KPIs                       | 4 |
| 2.3.4 Extract Data Based on Flexible Time-Frame         | 4 |
| 2.3.5 Configurable Cluster Set Names                    | 4 |
| 2.3.6 Purge Cluster Set Function                        | 4 |
| 2.3.7 New Attribute Significance Report                 | 4 |
| 2.3.8 Pie Chart for Product Attributes Report           | 4 |
| 2.3.9 Unassigned Store Reports                          |   |
| 2.3.10 New Demographic Summary Report                   | 5 |
| 2.3.11 Demographic Attributes by Cluster                | 5 |
| 2.3.12 Formatted Cluster Names                          |   |
| 2.3.13 Methods of Clustering: User Specified Parameters | 5 |
| 2.3.14 Changes in jobparam Data set                     | 5 |
| 2.3.15 Configurable Messages and Report Labels          |   |
| 2.4 Known Issues                                        | 5 |

## 2.1 Overview

This chapter gives details of the errors that are fixed and the enhancements done in Hot Fix 1 of SAS Intelligent Clustering for Retail. It also lists the known issues for this hot fix release of the solution.

## 2.2 Defects Fixed in Hot Fix 1

The following defects have been fixed in the Hot Fix 1 of the SAS Intelligent Clustering for Retail.

- 1. In Demographic Profile reports, the text on the left pane is not in sync with the charts on the right pane.
- 2. The font size of the attribute names in box plots is very small.
- 3. Product profile chart does not display text if the sales value is insignificant.
- 4. The errors in the user interface (UI) messages repeat thrice.
- 5. Single quotation mark in cluster name.
- 6. Attribute fails if name includes 'IC' letters in it AUTOSEGMENTATION.
- 7. Maximum number of attributes in report criteria parameters in jobparam. String size maxed out on a DATA step.

- 8. IC and DFR error handling not compatible if both installed.
- In the demographic profile of Summary and Detail reports, the categorical attributes
  percent relates to the entire population (all stores). It does not relate to the individual
  cluster.

## 2.3 Enhancements

The following enhancements are done in the Hot Fix 1 of SAS Intelligent Clustering for Retail.

## 2.3.1 New Auto-Segmentation Method: CumPct

A new auto-segmentation method, CumPct has been added to the solution. This method can be used to create clusters that are based on defined cumulative percentage of sales.

## 2.3.2 Hierarchical Auto-Segmentation

The Hot Fix 1 of SAS Intelligent Clustering for Retail supports Hierarchical Auto-Segmentation.

## 2.3.3 Calculated Analysis of KPIs

The Hot Fix 1 of SAS Intelligent Clustering for Retail supports calculated analysis of the KPIs. Simple calculations such as addition, subtraction, division, and multiplication can be performed across multiple source history, plan, or forecast KPIs to form a single KPI. Aggregated or group calculations such as average, maximum, and minimum are not supported.

#### 2.3.4 Extract Data Based on Flexible Time-Frame

The solution can now also extract the LLY (Last-to-Last Year) data along with LY (Last Year) and TY (This Year) data. The global parameter, ic\_time\_version allows LY (last year), LLY (last-to-last year), and TY (this year) historical data.

## 2.3.5 Configurable Cluster Set Names

This Hot Fix 1 release of the solution enables the user to configure the cluster set names based on job, merchandise, location, and/or time IDs and names. Data dictionary (Data/staged/TestDataDictionary.txt) and worksheet naming definition file (Data/staged/Worksheet\_Naming\_Def.csv) are provided that enables substituting long cluster names with their abbreviations to minimize the length of cluster sets names.

## 2.3.6 Purge Cluster Set Function

The solution allows purging the cluster sets that were created through SAS Intelligent Clustering for Retail in a batch request.

## 2.3.7 New Attribute Significance Report

Demographic Store Count by Attribute report is replaced by Attribute Significance report.

## 2.3.8 Pie Chart for Product Attributes Report

The Product Attribute report that was represented by a bar chart earlier is now represented by a pie chart.

## 2.3.9 Unassigned Store Reports

The system can produce an Unassigned Stores report for the stores that are not assigned to any cluster.

## 2.3.10 New Demographic Summary Report

In Demographic Summary report, the index value is calculated by subtracting 100 from the index. If this value is negative it is displayed in round braces in the Demographic Summary report.

## 2.3.11 Demographic Attributes by Cluster

In this Hot Fix 1 release, the confidence percentage of an individual cluster in the Demographic Pie Chart and in Summary Report is calculated on the cluster and not on the whole population.

#### 2.3.12 Formatted Cluster Names

The cluster names in the reports are now displayed using space instead of '\_' between the attributes. This makes the cluster names more readable.

## 2.3.13 Methods of Clustering: User Specified Parameters

For Optimal = 0 (set to Off) the system can now generate the cluster sets with Maximum Clusters and Minimum Number of Stores per Cluster.

## 2.3.14 Changes in jobparam Data set

The new job parameters added to the jobparam table are:

- ☐ ic\_kpi\_calc\_n
- lacksquare ic\_optimize
- ☐ ic\_time\_version
- ☐ ma\_max\_rsubmit
- ☐ ic\_autoseg\_tree

The following parameters are removed from the jobparam table:

- ☐ ic\_locale
- output\_format\_type

## 2.3.15 Configurable Messages and Report Labels

The solution now supports messages and labels in different locales. See *Modifying and Configuring the SMD File* in SAS Intelligent Clustering for Retail Hot Fix 1: Installation Guide for details.

### 2.4 Known Issues

Known issues in the Hot Fix 1of SAS Intelligent Clustering for Retail are listed here.

- 1. For a single job request, intelligent clustering method (IC) does not work with the KPIs whose crit\_type is either Hist or Plan or Fcast.
- 2. Profiling attribute name cannot be more than 20 characters long.
- 3. Product Weightage and related reports are applicable only to the categorical product attributes and numerical product attributes having lookup.

- 4. On executing the solution on UNIX platform, following error might appear in the terminal: "ERROR: Device ACTIVEX cannot be used--please enter device name". However, it will not affect the graphs in reports.
- 5. If single cluster is created by the system then Profile report shows only name and the dimension report.
- 6. If a worksheet contains all non-comp stores (Store\_Status=0 for all stores), then the system shows an error.
- 7. User might get lesser number of clusters than specified due to the minimum number of stores per cluster constraint when Optimal is set to 'On'.
- 8. Unassigned stores cannot be imported back to Merchandise Planning. User can use New Store Resolution feature to assign location attributes to stores.
- 9. In some instances, auto-segmentation methods might give inaccurate break point values and the maximum value of KPIs.
- 10. The solution does not support attribute with alternate lookup when Time Set is used.

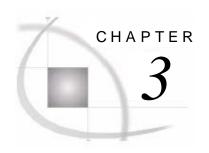

## **Documentation Updates**

| 3.1 Updates                                               |   |
|-----------------------------------------------------------|---|
| 3.1.1 SAS Intelligent Clustering for Retail: User's Guide |   |
| 3.1.1.1 New Auto-Segmentation Method: CumPct              |   |
| 3.1.1.2 Hierarchical Auto-Segmentation                    | 9 |
| 3.1.1.3 Calculated Analysis KPI                           |   |
| 3.1.1.4 Extract Data Based on Flexible Time-Frame         |   |
| 3.1.1.5 Configurable Cluster Set Names                    |   |
| 3.1.1.6 Purge Cluster Set Function                        |   |
| 3.1.1.7 New Attribute Significance Report                 |   |
| 3.1.1.8 Pie Chart for Product Attributes Report           |   |
| 3.1.1.9 Unassigned Store Report                           |   |
| 3.1.1.10 New Demographic Summary Report                   |   |
| 3.1.1.11 Demographic Attributes by Cluster                |   |
| 3.1.1.12 Formatted Cluster Names                          |   |
| 3.1.1.13 Changes in jobparam Data Set                     |   |
| 3.1.1.14 New Store Resolution                             |   |

## 3.1 Updates

This chapter gives the changes that are required to be made in the SAS Intelligent Clustering for Retail: User's Guide.

For installation instructions of this hot fix, see SAS Intelligent Clustering for Retail Hot Fix 1: Installation Guide.

## 3.1.1 SAS Intelligent Clustering for Retail: User's Guide

The following changes are effective in the User's Guide for SAS Intelligent Clustering for Retail. These changes are due to the enhancements and modifications done to the solution for Hot Fix 1 release.

### 3.1.1.1 New Auto-Segmentation Method: CumPct

#### Reference

Chapter 5: Automated Segmentation

Section 5.3: Data Preparation for Automated Segmentation

**Addition:** A new auto-segmentation method, CumPct, is added in Hot Fix 1 of SAS Intelligent Clustering for Retail. CumPct method is in addition to the existing methods for auto-segmentation namely, Even, PCTAVG, User Defined, and CAT method. These methods are documented in the SAS Intelligent Clustering for Retail: User's Guide and CumPct Method should be read after section 5.3.4 CAT (Categorical) Method. This section should be considered as section 5.3.5 in the User's Guide.

## **CumPct Method**

This method works on the numerical attributes in auto-segmentation method. In this method, cumulative percentage of the attributes is compared with the user-specified percentage and an appropriate cluster is assigned to the store.

The following steps summarize the method that is used to calculate CumPct:

- 1. Attribute is sorted in decreasing order and cumulative percentage is calculated.
- 2. CumPct is calculated by using formula, (100-Cumulative Percentage).
- 3. Finally, cluster names are formed by comparing calculated (100-Cumulative Percentage) and the user-specified percentage.

For example, in the table below AAAA is the top 10% selling cluster and F is the bottom 2%.

Table 1.User-Defined Percentage

| Cluster Name | CumPct Sales | Sequence |
|--------------|--------------|----------|
| AAAA         | 90           | 1        |
| AAA          | 82           | 2        |
| AA           | 65           | 3        |
| A            | 45           | 4        |
| В            | 33           | 5        |
| С            | 21           | 6        |
| D            | 16           | 7        |
| Е            | 6            | 8        |
| F            | 2            | 9        |

The example below shows the sales data for 15 stores. Cumulative sale is calculated along with its cumulative percentage. (100 - Cumulative Percentage) is calculated and then compared against the table above to determine the cluster membership for each store. For example, for store ID 1018, (100 - Cumulative Percentage) = 46.96% and therefore, it falls in Cluster A that has the range of 45% to 64.99%.

Table 2. Resultant Data Set: CumPct

| lid_4 | Sales    | Cumulative<br>Sales | Cumulative<br>Percentage | 100 - Cumulative<br>Percentage | sales_grp_nm |
|-------|----------|---------------------|--------------------------|--------------------------------|--------------|
| 1023  | 44700.02 | 44700.02            | 8.19%                    | 91.81%                         | AAAA         |
| 1027  | 43594.83 | 88294.85            | 16.17%                   | 83.83%                         | AAA          |
| 1025  | 41734.98 | 130029.8            | 23.81%                   | 76.19%                         | AA           |
| 1014  | 40258.81 | 170288.6            | 31.19%                   | 68.81%                         | AA           |
| 1017  | 40210.45 | 210499.1            | 38.55%                   | 61.45%                         | A            |
| 1032  | 39841.39 | 250340.5            | 45.85%                   | 54.15%                         | A            |
| 1018  | 39270.62 | 289611.1            | 53.04%                   | 46.96%                         | A            |
| 1033  | 39255.74 | 328866.8            | 60.23%                   | 39.77%                         | В            |
| 1013  | 38668.73 | 367535.6            | 67.31%                   | 32.69%                         | С            |
| 1021  | 38345.68 | 405881.3            | 74.33%                   | 25.67%                         | С            |
| 1011  | 38342.61 | 444223.9            | 81.35%                   | 18.65%                         | D            |
| 1020  | 34219.22 | 478443.1            | 87.62%                   | 12.38%                         | Е            |

| lid_4 | Sales    | Cumulative<br>Sales | Cumulative<br>Percentage | 100 - Cumulative<br>Percentage | sales_grp_nm |
|-------|----------|---------------------|--------------------------|--------------------------------|--------------|
| 1026  | 33949.14 | 512392.2            | 93.84%                   | 6.16%                          | Е            |
| 1016  | 33644.12 | 546036.3            | 100.00%                  | 0.00%                          | F            |

#### 3.1.1.2 Hierarchical Auto-Segmentation

Addition: The Hot Fix 1 of SAS Intelligent Clustering for Retail supports Hierarchical Auto-Segmentation. In Hierarchical Auto-Segmentation, the segmentation of the stores is done sequentially with respect to the given attributes. The order of the attributes plays a key role in the hierarchical auto-segmentation. The parameter, <code>ic\_criteria\_n</code> is used to specify the order of the attributes. The first segmentation of the stores is done on the first attribute that is specified in the parameter <code>ic\_criteria\_n</code>. The second segmentation is done on the results of the first segmentation and third segmentation is based on the results of the second segmentation. Similarly, the subsequent segmentations are done on the results of the previous segmentation. If parameter <code>ic\_criteria\_n</code> contains IC, intelligent clustering is executed first and the results are used for the next attribute segmentation.

For example, for a worksheet with 60 stores and ic\_criteria\_1 = Climate, Population, and HH\_age.

In this case, the sixty stores are first segmented on the first criteria, Climate.

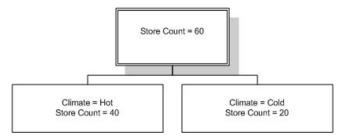

For second criteria Population, the input comes from the first criteria, Climate.

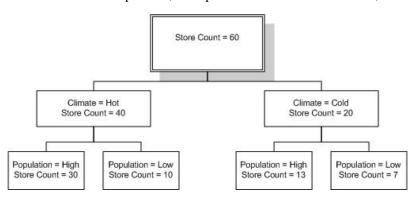

Finally, the third criteria HH\_Age take the input from the first and second criteria that is, Climate and Population respectively.

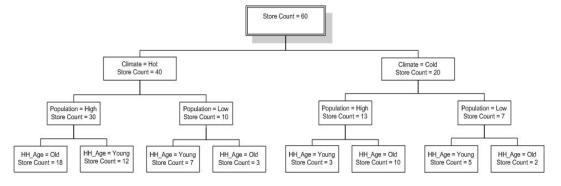

Note:

The above example takes only two categories of each attribute. However, attributes can take any number of categories.

#### 3.1.1.3 Calculated Analysis KPI

#### Reference

Chapter 4: Data Management for Intelligent Clustering

Section 4.2.1: Extracting Source Data (ic\_extract\_[projid])

Addition: The following content should be read after section 4.2.1 Extracting Source Data (ic\_extract\_[projid]) in SAS Intelligent Clustering for Retail: User's Guide.

Calculation of KPI feature enables the creation of a calculated field as input to IC statistical clustering process. For example, input field to IC = Regular Sales + Promotion.

Simple calculations such as addition, subtraction, multiplication, and division can be performed. Calculations are configurable and a new jobparam parameter ic\_kpiset\_n is provided to define the calculation(s). Only field names must be given for this parameter, table names are not required.

In case there is a single KPI, ic\_kpi\_calc\_n must have the name of the KPI as shown in the example.

The following example shows the calculations with the corresponding metadata fields that need to be set to support the calculation.

| Calculation                                                             | ic_kpiset_n                                                  | <pre>ic_kpi_calc_n (calculation can contain only the fields that are specified in ic_kpiset_n)</pre> |
|-------------------------------------------------------------------------|--------------------------------------------------------------|----------------------------------------------------------------------------------------------------|
| All regular and promotional sales = (net sales units - units clearance) | <pre>mfinc.Posit_mvmt,     mfinc.posit_mvmt_cl     rnc</pre> | posit_mvmt - posit_mvmt_clrnc                                                                        |
| Gross Profit \$AP                                                       | mfinc.posit_sales,<br>mfinc.Posit_cost                       | posit_sales - posit_cost                                                                             |
| Net Sale Item                                                           | mfinc.net_sale_item                                          | net_sale_item                                                                                        |

Note:

In the Hot Fix 1 of SAS Intelligent Clustering for Retail, the source table and field for auto-segmentation KPIs whose crit\_type is either hist or plan or fcast is taken from ic\_kpiset\_n field in jobparam. For the remaining KPIs, the source table and field is taken from the criteria table (stage.criteria).

#### 3.1.1.4 Extract Data Based on Flexible Time-Frame

#### Reference

Chapter 4: Data Management for Intelligent Clustering

Section 4.2.1: Extracting Source Data (ic\_extract\_[projid]): Time Dimension

**Addition:** The following content should be read after section **4.2.1 Time Dimension** in the SAS Intelligent Clustering for Retail: User's Guide.

The new parameter, ic\_time\_version allows extraction of historical data. The options are TY (this Year), LY (last year), LLY (last-to-last year), TY\_LY (this year and last year), and LY\_LLY (last year and last-to-last year).

**Note:** TY\_LY or LY\_LLY do not run with Optimize, irrespective of the value given by the user.

For example, assuming that Wk4, Wk5, and Wk6 have LLY data but LY data is unavailable.

For ic\_time\_version = LY

| Wk1 | Wk2 | Wk3 | Wk4 | Wk5 | Wk6 |
|-----|-----|-----|-----|-----|-----|
| LY  | LY  | LY  |     |     |     |

No history is extracted for weeks 4, 5, and 6. However, it can be made available using LLY for analysis.

For ic\_time\_version = LLY

| Wk1 | Wk2 | Wk3 | Wk4 | Wk5 | Wk6 |
|-----|-----|-----|-----|-----|-----|
| LLY | LLY | LLY | LLY | LLY | LLY |

The value of the parameter loaded\_flag = 1 indicates that LY data is available for that time period.

The system extracts LLY and LY data as input to IC. However, when there is not enough LY data available to cover LY planning period, the loaded\_flag is set to '0'. In such cases, LLY time periods fills the missing values.

For  $ic\_time\_version = LY\_LLY$ 

| Wk1 | Wk2 | Wk3 | Wk4 | Wk5 | Wk6 |
|-----|-----|-----|-----|-----|-----|
| LY  | LY  | LY  | LLY | LLY | LLY |

Similarly, if ic\_time\_version = TY and TY history is not available then no data is extracted for TY.

| Wk1 | Wk2 | Wk3 | Wk4 | Wk5 | Wk6 |
|-----|-----|-----|-----|-----|-----|
| TY  | TY  | TY  |     |     |     |

If ic\_time\_version = TY\_LY and history is not available for TY then LY data is extracted.

| Wk1 | Wk2 | Wk3 | Wk4 | Wk5 | Wk6 |
|-----|-----|-----|-----|-----|-----|
| TY  | TY  | TY  | LY  | LY  | LY  |

**Note:** For the KPIs whose crit\_type is either plan or fcast, only TY (this year) data is extracted. All other related options are ignored.

#### 3.1.1.5 Configurable Cluster Set Names

#### Reference

Chapter 7: IC Export and Import

Section 7.1: Overview

**Addition:** The following content is added to the content in section 7.1 Overview in SAS Intelligent Clustering for Retail: User's Guide.

The cluster set names can be configured. The same name is used for the cluster set and IC report folder name. User can also use time, merchandise user ID, or names as well as add the label-text such as 'AP' and modify the order of the output variables.

The system allows to fill-in a configuration file and a flat-file format that defines the order of fields and any static text element.

For example:

☐ AP SP10 Knit Shorts – 1004

Where, AP is static text, SP10 is time set name, Knit Shorts is merchandise root member name, and 1004 is the worksheet ID.

Here is the sample naming convention table.

| Column   | Valid Values |                                            |  |
|----------|--------------|--------------------------------------------|--|
| 1 – Type | STATIC:      | Static string such as AP or SPACE          |  |
|          | FIELD:       | Field from input sources (see below)       |  |
|          | VARIABLE:    | SAS variable name from the calling program |  |

| Column              | Valid Values                                                       |
|---------------------|--------------------------------------------------------------------|
| 2 – Field or string | STATIC=String                                                      |
|                     | FIELD= [select from pre-defined names below]                       |
|                     | ORIGINAL_NAME: Original name of base worksheet                     |
|                     | FROM_LOC_ID: From location ID.                                     |
|                     | FROM_LOC_LEVEL: From location level.                               |
|                     | TO_LOC_LEVEL: To location level.                                   |
|                     | FROM_LOC_NAME: From location name.                                 |
|                     | TO_LOC_NAME: To location name.                                     |
|                     | FROM_MERCH_ID: From merchandise ID.                                |
|                     | FROM_MERCH_LEVEL: From merchandise level.                          |
|                     | TO_MERCH_LEVEL: To merchandise level.                              |
|                     | FROM_MERCH_NAME: From merchandise name.                            |
|                     | TO_MERCH_NAME: To merchandise name                                 |
|                     | FROM_TIME_ID: From time ID.                                        |
|                     | FROM_TIME_LEVEL: From time level.                                  |
|                     | TO_TIME_LEVEL: To time level.                                      |
|                     | FROM_TIME_NAME: From time name.                                    |
|                     | TO_TIME_NAME: To time name.                                        |
|                     | PLANTYPE: Plan type.                                               |
|                     | PLANTYPE_ABBREV: Two character conversion of Plantype definition.  |
|                     | PLAN_COUNT: May not be populated if worksheet has not been opened. |
|                     | CMAST_USERID: merch_from_level merchandise user ID.                |
|                     | CMAST_NAME: merch_from_level merchandise name.                     |
|                     | CMAST_ID: merch_from_level merchandise cmast table ID.             |
| 3 – Field Length    | STATIC=0                                                           |
|                     | FIELD: set for max length                                          |
| 4 – Case            | Used with FIELD type only.                                         |
|                     | UPPER: All uppercase                                               |
|                     | LOWER: All lowercase                                               |
|                     | PROPER: First character capitalization                             |
|                     | DEFAULT: Original case                                             |
| 5 – Compress        | N or Y: use compression dictionary on FIELD                        |
| 6 – Default value   | Text to use if FIELD = NULL                                        |

Here is the example layout (Data/staged/Worksheet\_Naming\_Def.csv).

| FIELD  | PLANTYPE_ABBREV | 2  | UPPER   | N | Unknown<br>Plantype |
|--------|-----------------|----|---------|---|---------------------|
| STATIC | SPACE           | 1  | DEFAULT |   |                     |
| FIELD  | FROM_TIME_NAME  | 15 | UPPER   | N | No Time<br>Found    |
| STATIC | SPACE           | 1  | DEFAULT |   |                     |
| FIELD  | FROM_MERCH_NAME | 35 | UPPER   | Y | No Merch<br>Found   |

| STATIC   | SPACE         | 1  | DEFAULT |   |                 |
|----------|---------------|----|---------|---|-----------------|
| FIELD    | FROM_LOC_NAME | 20 | UPPER   | Y | No Loc<br>Found |
| STATIC   | SPACE         | 1  | DEFAULT |   |                 |
| VARIABLE | TESTMACVAR    | 10 | UPPER   | N | Nice Try        |

#### 3.1.1.6 Purge Cluster Set Function

**Addition:** The following function has been added in the Hot Fix 1 of SAS Intelligent Clustering for Retail.

The Purge Cluster stored procedure allows purging of the cluster sets that were created through SAS Intelligent Clustering for Retail but are no longer being used by a worksheet. The purge function deletes all the cluster sets that are currently not assigned to any worksheet (plan or PA) and meet the date criteria. Clusters sets that are created in Micromarketing, SAS Intelligent Clustering for Retail, or both can be purged.

#### **Purge Function Call**

Purge is a stored procedure and must be called through SQL either manually or through a scheduled process. The format of the call is:

Execute p\_purge\_ic\_cluster (Param1, Param2, Param3);

For example,

☐ Execute p\_purge\_ic\_cluster (3, 'RP', 'ALL');

Purges all IC and Micromarketing cluster sets that are older than three days and are not assigned to the worksheets.

■ Execute p\_purge\_ic\_cluster (0, 'R', 'IC');

Creates a report that contains all the IC cluster sets to be purged.

■ Execute p\_purge\_ic\_cluster (0, 'P', 'IC');

Purges all the IC cluster sets to be purged.

#### Param1

Type: Number

This parameter sets the number of days. Only those clusters that were created Param1 number of days before the current date are purged.

For example, if this parameter is set to '2' then only those clusters that were created two days before the current date are eligible to be purged.

#### Param2

Type: Character

Possible Values: 'R', 'P', 'RP' where,

• R: Creates a report but do not purge. Reporting table is Maxdata.purge\_cluster\_log.

The column, purge\_code is set to '1' to indicate that the cluster set is to be purged. Conversely, the value of purge\_code is set to '0' if the cluster set is not to be purged. To use this feature the value of purge\_code is set and the call is re-executed using the 'P' option. (See below.)

P: Purges from a previously created report.

The change in the value of purge\_code in the report table is used to determine the cluster sets that are to be purged. The Purge function does not purge a cluster set if it is causing data issues in the database. Therefore, a cluster set that has purge\_code

manually set from '0' to '1' is not deleted if that cluster set is being used by a plan worksheet or a process template.

• RP: Creates a report as well as purges the cluster sets.

#### Param3

Type: Character

Possible Values: 'IC', 'MM', 'ALL' where,

- IC: Purges the cluster sets that were created through Intelligent Clustering method.
- MM: Purges the cluster sets that were created through Micromarketing.
- ALL: Purges all the cluster sets.

#### 3.1.1.7 New Attribute Significance Report

#### Reference

Chapter 8: Reporting Usage

Section 8.3: Demographic Profile

**Addition:** The following content should be read with section 8.3 Demographic Profile in SAS Intelligent Clustering for Retail: User's Guide.

Attribute Significance report is added in place of Demographic Store Count by Attribute report. The new report gives the attribute and its significance with respect to each cluster.

Previous report: Demographic Profile: Store Count by Attribute Report

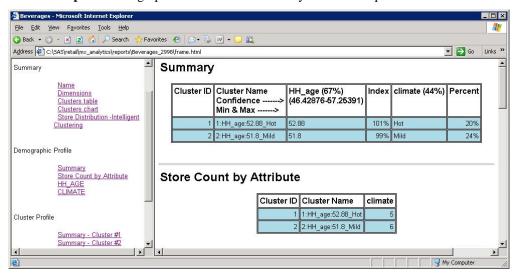

Figure 1. Old Demographic Profile: Store Count by Attribute Report

#### Assign Test - Microsoft Internet I \_ 🗆 × <u>File Edit View Favorites Tools Help</u> 🔾 Back 🕶 🕘 🔻 🙎 🐔 🔎 Search 👷 Favorites 🔗 🙆 🔻 🦫 🖼 🔻 Go Links » Address D:\IC\mx\_analytics\reports\Assign\_Test 1001-13-Womens Apparel -00003089\frame.html Intelligent Cluster Report Summary Worksheet Climate Percent HH\_Age Cluster ID Cluster Name Index Confidence Summary (47.63104-57.25391) Min & Max --Name Dimensions Clusters table Clusters chart Optimal # of Clusters Store Distribution Intelligent Clustering 1:Cold\_HH Age:53.04 50% 53.04 (0%) 100% 53.41 2 2:Cold HH Age:53.41 1% Cold Significance - Cluster: 1:Cold\_HH Age:53.04 Demographic Profile Summary Significance - Cluster:1 Significance - Cluster:2 CLIMATE HH\_AGE Attribute Significance Climate 79.4097 HH\_Age 11.3824 Cluster Profile 2:Cold\_HH Age:53.41 Summary - Cluster #1 Summary - Cluster #2 Store Assignments - 1 Store Assignments - 2 Attribute Significance Climate 79,4097

#### New Report: Demographic Profile: Attribute Significance Report

Figure 2. New Demographic Profile: Attribute Significance Report

#### 3.1.1.8 Pie Chart for Product Attributes Report

#### Reference

Chapter 8: Reporting Usage

Section 8.4: Product Profile

**Addition:** The bar chart for Product Profile is replaced by the pie chart in the section 8.4 Product Profile in SAS Intelligent Clustering for Retail: User's Guide.

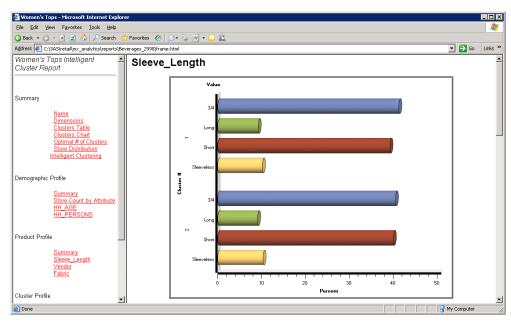

Figure 3. Old Profile Report with Bar Chart

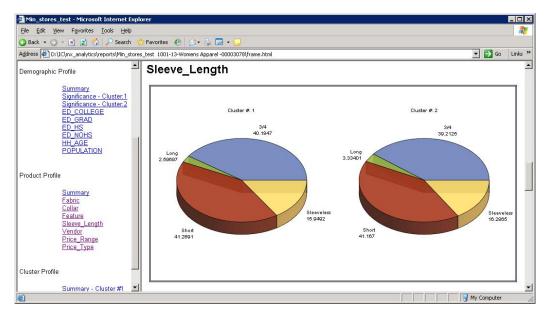

Figure 4. New Profile Report with Pie Chart

## 3.1.1.9 Unassigned Store Report

#### Reference

Chapter 8: Reporting Usage

Section 8.5: Cluster Profile

**Addition:** The following content should be read with 8.5 Cluster Profile in SAS Intelligent Clustering for Retail: User's Guide.

System produces Unassigned Store report for the stores that have not been assigned to any cluster. This is the only report that shows unassigned stores.

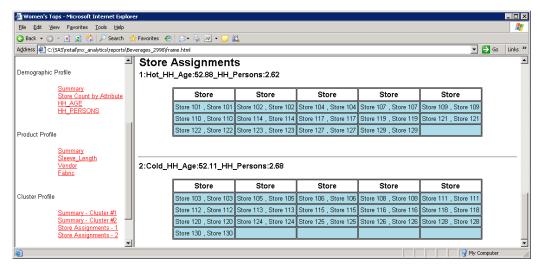

Figure 5. Old Store Assignments Report

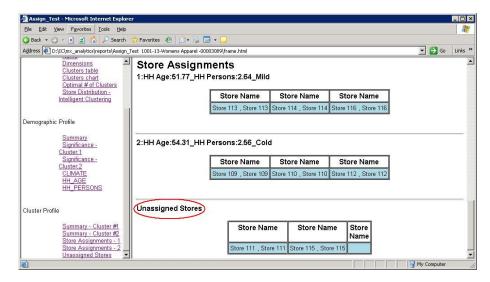

Figure 6. New Store Assignments Report Showing Unassigned Stores

#### 3.1.1.10 New Demographic Summary Report

#### Reference

Chapter 8: Reporting Usage

Section 8.3: Demographic Profile

**Addition:** The following content should be read in 8.3 Demographic Profile in SAS Intelligent Clustering for Retail: User's Guide.

In the previous release, the index was calculated in percentage. The index is now calculated by subtracting 100 from the index value. If it is a negative value, it is displayed in round braces as shown in the figure below.

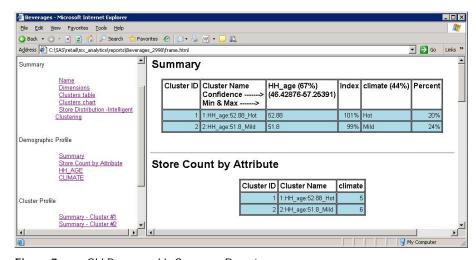

Figure 7. Old Demographic Summary Report

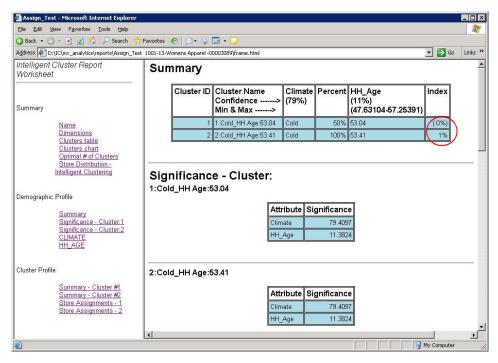

Figure 8. New Demographic Summary Report showing New Index Values

### 3.1.1.11 Demographic Attributes by Cluster

#### Reference

Chapter 8: Reporting Usage

Section 8.3: Demographic Profile

**Addition:** The following content should be read with section 8.3 Demographic Profile in SAS Intelligent Clustering for Retail: User's Guide.

Confidence percentage of the individual cluster in the demographic pie chart and in the summary report was calculated on the whole population in the previous release. This was documented as a Known Issue in the SAS Intelligent Clustering for Retail: Release Notes of the previous release. In this Hot Fix 1 release, the confidence percentage of an individual cluster in the Demographic Pie Chart and Summary report is calculated on the cluster.

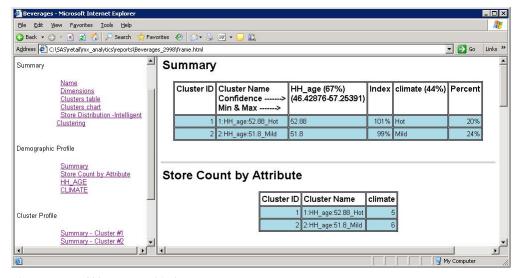

Figure 9. Old Demographic Summary Report

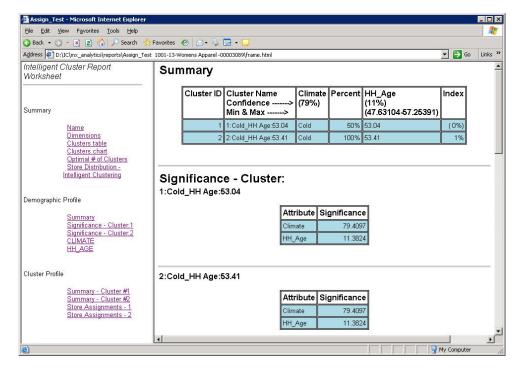

Figure 10. New Demographic Summary Report

#### 3.1.1.12 Formatted Cluster Names

#### Reference

Chapter 6: Analytical Usage

Section 6.5: Naming the Clusters

**Addition:** The following content should be read in addition to section 6.5 Naming the Clusters in the SAS Intelligent Clustering for Retail: User's Guide.

The cluster names in the reports are displayed using space instead of '\_' between the attributes thereby making them easier to read. For example:

Pervious Cluster Name: 1:Ed\_hs:1934.2\_Ed\_nohs:430.6\_Population:9886.2 Current Cluster Name: 1:Ed hs:1934.2\_Ed nohs:430.6\_Population:9886.2

#### 3.1.1.13 Changes in jobparam Data Set

#### Reference

Appendix 1 in User's Guide: 1.1 Jobparam Table

Addition: The following new job parameters added to the jobparam data set.

**Table 3**. New Job Parameters Added in jobparam Data Set

| Type | Name            | Description                       | Default Value    |
|------|-----------------|-----------------------------------|------------------|
| IC   | ic_time_version | Sets the extract data option.     | LY_LLY           |
|      |                 | Possible values are: TY, LY, LLY, |                  |
|      |                 | TY_LY, and LY_LLY.                |                  |
| IC   | ic_kpi_calc_n   | Calculates the demand value. Only | net_sales_items- |
|      |                 | field name must be used in the    | SALES_ITEMS_     |
|      |                 | calculation. For example,         | 3                |
|      |                 | posit_mvmt -                      |                  |
|      |                 | posit_mvmt_clrnc. If there is no  |                  |
|      |                 | calculation, field ic_kpi_calc_n  |                  |
|      |                 | must contain at least one field.  |                  |

| Type | Name            | Description                         | Default Value |
|------|-----------------|-------------------------------------|---------------|
|      |                 | Note: Calculation can contain only  |               |
|      |                 | those fields that are specified in  |               |
|      |                 | corresponding field, ic_kpiset_n.   |               |
| IC   | ic_optimize     | Optimize the data extraction.       | 1             |
|      |                 |                                     |               |
| IC   | ic_autoseg_tree | 0=Hierarchical Auto-Segmentation is | 0             |
|      |                 | Off.                                |               |
|      |                 | 1=Hierarchical Auto-Segmentation is |               |
|      |                 | 'On'.                               |               |
| MA   | ma_max_rsubmit  | Maximum submit sessions.            | 6             |

Note:

For Auto-Segmentation, KPIs that define the fields to be extracted from Merchandise Planning data mart for Volume\_Hist, Volume\_Plan, or Volume\_Forecast are now the ic\_kpiset\_n and ic\_kpi\_calc\_n fields instead of the table/field columns within the criteria table (stage.criteria).

Note: ic\_optimized is set to 'Off' (ic\_optimized=0) in the following cases:

- 1. sell\_thru is set 'On'
- 2. ic\_time\_version=TY\_LY or LY\_LLY
- 3. time set is used

The history is extracted from TY for the KPI whose crit\_type is either Hist or Plan Note: or Fcast.

The following job parameters are removed from the jobparam data set.

Table 4. Job Parameters Removed from jobparam Data Set

| Type | Name               |
|------|--------------------|
| IC   | ic_locale          |
| MA   | output_format_type |

#### 3.1.1.14 New Store Resolution

Addition: The following content is added in the SAS Intelligent Clustering for Retail: User's Guide.

When Statistical Clustering method is used with parameter 'IC', new stores can be resolved either by:

- acts-like store substitution, or
- by statistical algorithm that sets like-cluster for a new store based on the new store's similarity to the stores in that cluster. Here, Similarity is defined by the set of store demographic attributes.

Stores that are not resolved by these approaches or that do not have any history are placed in an unassigned cluster.

#### **Store Status Determination**

The stores are classified as Comp (comparative) and Non-Comp (new) based on the following criteria.

| Parameter              | Description                                                   |
|------------------------|---------------------------------------------------------------|
| ic_store_stat_method=1 | For each store within the extract data time frame, a store is |
|                        | Comp if maximum of                                            |

| Parameter              | Description                                                   |  |
|------------------------|---------------------------------------------------------------|--|
|                        | ${\tt Maxdata.loc\_attr\_flag} > 0.$                          |  |
| ic_store_stat_method=2 | For each store within the extract data time frame, a store is |  |
|                        | Comp if maximum of                                            |  |
|                        | Maxdata.loc_time_2d.lt_comp_store_count >0.                   |  |
| ic_store_stat_method=3 | All stores are Comp stores by default. Use this method if no  |  |
|                        | other Comp data is available.                                 |  |

**Note:** A store that does not have history during extract, automatically takes the status of Non-Comp. If a Non-Comp store is processed through IC and like-history is assigned to it then the status of Non-Comp store is changed to Comp store.

#### **Store History Substitution**

This method can be used by setting parameters  $ic\_wf\_new\_store = 0$  and  $ic\_wf\_newloc = 1$ . In addition, acts-like stores must be assigned within Merchandise Planning for this function to work. Specifically, for each new store the  $lv4loc.acts\_like$  field must have  $lv4loc\_id$  store system ID. This ID is set from the Merchandise Planning worksheet interface. This approach provides acts-like history to the new store from the assigned acts-like store before clustering occurs.

#### **Statistical New Store Resolution**

This method can be used by setting parameter ic\_wf\_new\_store = 2 and ic\_wf\_newloc = 0. For more details see 6.3 New Store Assignment in SAS Intelligent Clustering for Retail: User's Guide.